# Note for DTS 8.16 Users

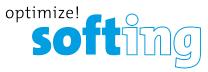

# Patching Device Software for eCOM 21xxxx Series

DTS 8.16.015 for OEM-Suppliers integrates a device software from Actia, which is only compatible for eCOM devices with a serial number below 210000. For all eCOM devices with a serial number higher than 210000 the software is not able to communicate. Until the next version of DTS 8 is released, users must patch current installations of DTS 8.16.015 to make them work with these devices.

Please follow the instructions below to integrate the patch files in your DTS 8.16.015 installation. First the existing installation shall be saved, afterwards the new software be copied to installation, and last in rare cases the configuration file be adopted.

#### **Prerequisites**

- Admin rights are required to install the patch.
- Request a download link for the patch files from our support team: <a href="mailto:support.automotive@softing.com">support.automotive@softing.com</a> Please provide your eCOM serial number in your request.
- Download an unzip the files to a temporary folder.
- Close all DTS applications.

## Save current eCOM Interface Software on your Computer

Go to the subfolder *Interfaces* of the DTS 8.16.015 installation folder. The default path is  $C:\Pr$  and  $C:\Pr$  are  $C:\Pr$  are  $C:\Pr$  and  $C:\Pr$  are  $C:\Pr$  are  $C:\Pr$  and  $C:\Pr$  are  $C:\Pr$  are  $C:\Pr$  and  $C:\Pr$  are  $C:\Pr$  are  $C:\Pr$  and  $C:\Pr$  are  $C:\Pr$  are  $C:\Pr$  and  $C:\Pr$  are  $C:\Pr$  are  $C:\Pr$  and  $C:\Pr$  are  $C:\Pr$  are  $C:\Pr$  and  $C:\Pr$  are  $C:\Pr$  are  $C:\Pr$  and  $C:\Pr$  are  $C:\Pr$  are  $C:\Pr$  are  $C:\Pr$  and  $C:\Pr$  are  $C:\Pr$  are  $C:\Pr$  are  $C:\Pr$  are  $C:\Pr$  are  $C:\Pr$  and  $C:\Pr$  are  $C:\Pr$  are

Rename the subfolder DCDI\_DPduApi in this directory to e.g. DCDI\_DPduApi\_original as a backup.

### **Copying the Patch Files**

Go to the folder where you unpacked the patch files and copy the *DCDI\_DPduApi* folder to the subfolder *Interfaces* of the DTS 8.16.015 installation folder (Default is *C:\Program Files (x86)\Softing\Diagnostic Tool Set 8\8.16\Interfaces\*).

#### Updating the PDUAPI I+ME ACTIA XS.ini File

If you have installed DTS8 to the default location ( *C:\Program Files (x86)\Softing\Diagnostic Tool Set 8\8.16\*) you do not have to update the PDUAPI\_I+ME\_ACTIA\_XS.ini file.

In case you have chosen another DTS8 installation directory, copy the former file PDUAPI\_I+ME\_ACTIA\_XS.ini from the backup folder DCDI\_DPduApi\_original\eCOM\_PDU\_API to the patch folder DCDI\_DPduApi\eCOM\_PDU\_API.

Accept 'overwriting the existing file'.

#### **DTS System Configuration**

You do not have to make any updates of the interface configuration in the DTS System Configurator.

Note: When loading a workspace in DTS Monaco an automatic firmware update may be performed.

For further questions and support contact support.automotive@softing.com.